# **EB** SERIES

Retail Bench Scale

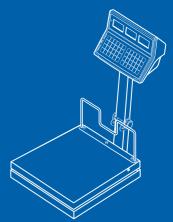

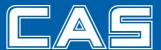

## **CONTENTS**

| PRECAUTIONS                               |
|-------------------------------------------|
| PREFACE6                                  |
| OVERALL VIEW OF EB SERIES                 |
| DISPLAY & KEYBOARD                        |
| OPERATIONS                                |
| I. Programming Mode                       |
| Chapter 1. Basic Operation                |
| Chapter 2. PLU Saving & Calling-up        |
| Chapter 3. User's Set-up Mode             |
| Chapter 4. Formatting Printing Receipt    |
| II. Sales Mode                            |
| Chapter 5. Sales Transaction              |
| Chapter 6. Discount & Payment             |
| Chapter 7. Daily Total Sales              |
| Chapter 8. EURO Setting Method (Option)44 |
| ASCII CODE                                |
| ERROR MESSAGES49                          |
| SPECIFICATION 50                          |

#### **PRECAUTIONS**

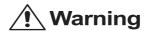

Precautions when installing the scale. To ensure that you get the most from your scale, please follow these instruction.

## Do not disassemble the

When any damage or defect occurs, contact your CAS authorized dealer immediately for proper repair.

## Do not overload beyond the maximum weight limit.

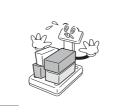

## Scale must be grounded to minimize electricity static.

This will minimize defect or electric shock.

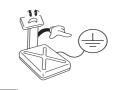

## Do not pull the plug by its cord when unplugging.

Damaged cord could cause electric shock or fire.

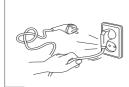

## To prevent from fire occurring, Do not place or use the scale near flammable or corrosive gas

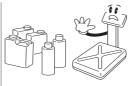

To reduce electric shock or incorrect reading, Do not spill water on the scale or place it in humid condition.

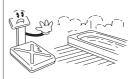

Avoid placing the scale near heater or in direct sunlight.

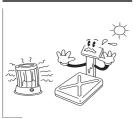

Insert plug firmly to wall outlet to prevent electric shock.

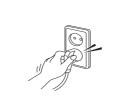

#### Use proper Adapter.

Incorrect adapter could damage the scale.

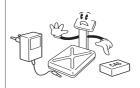

Do not step up on the scale with wet feet. Platter becomes slippery. Humid condition may cause incorrect reading.

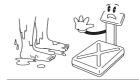

## ! Attention

Make sure to plug your scal into the proper power outlet. For maximum performance, plug into a power outlet 30 minutes before the usage for warm up.

For consistent and accurate reading, maintain periodical check by your CAS authorized dealer.

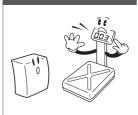

Avoid sudden shock to the scale.

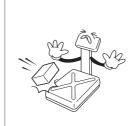

Grab on the bottom of the scale when moving.

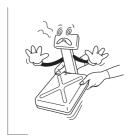

Keep the scale away from other electromagnetic enerating devices.

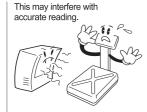

Place the scale on firm and temperature consistent environment.

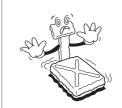

By adjusting 4 comers of the scale, set the scale even using the built in scale leveling indicator.

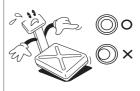

Take the battery out when scale is not in use for long time. Leakage from the batteries is hazardous.

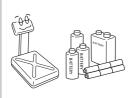

## **PREFACE**

Thank you for the purchasing CAS EB series.

This series have been designed with CAS reliability, under rigid quality control and with outstanding performance. Your specialty departments can enjoy with CAS product. We hope that CAS product meets your needs.

The user manual is designed to guide you to understand product operation and proper care of product.

## **OVERALL VIEW**

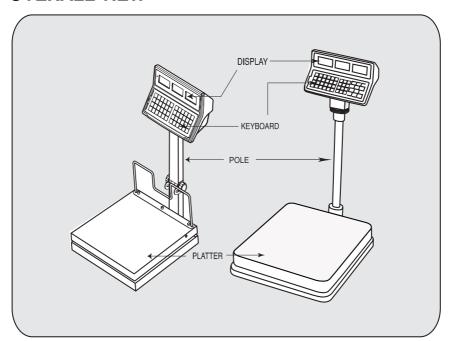

## **DISPLAY & KEYBOARD**

#### **■ LCD TYPE : Front Display**

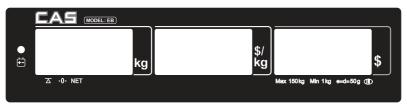

#### **Table: Symbols on Display**

| SYMBOLS   | DESCRIPTION            |
|-----------|------------------------|
|           | To adjust zero         |
|           | Stable status          |
| NET       | Tare on                |
| <u>+-</u> | Charge status          |
|           | Display battery status |
| <b>\$</b> | Back light on status   |

#### **■ KEYBAORD**

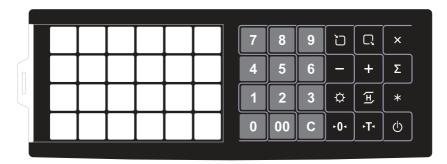

## **Table: Key Functions**

| KEYS         | FUNCTIONS                                                          |
|--------------|--------------------------------------------------------------------|
| 0 9 00       | To input all of numerical data                                     |
| ~            | Direct PLU keys (24EA)                                             |
|              | To save PLU ,<br>Display battery voltage %(push more than 2second) |
|              | To call up PLU                                                     |
| С            | To clear data                                                      |
| D⊕ D         | To set zero                                                        |
| DT4          | To set or clear tare value                                         |
| Ф            | To turn on & off the scale                                         |
| <b>\ODEP</b> | Backlight on / off                                                 |
| H            | To show average weight                                             |
| +            | To make several sales transaction by adding up                     |
| -            | To make discount transaction                                       |
| X            | To multiply the same item when making sales transaction            |
| Σ            | To check total sales amount or finalize sales transaction          |
| *            | To soft key                                                        |

#### **OPERATIONS**

### I. Programming Mode

#### Chapter 1. Basic Operation

- a. Turning the scale on / off
- b. Turning backlight on / off
- c. Zero function
- d. Display battery voltage
- e. Tare function
  - One time tare
  - Successive tare
- f. Hold function

#### Chapter 2. PLU Saving & Calling-up

- a. Saving unit price on PLU
- b. Saving PLU name (option)
- c. Calling up PLU
  - Indirect PLU
  - Direct PLU

#### Chapter 3. User's Set-up Mode

- a. Auto power-off
- b. LCD backlight on / off
- c. LCD backlight brightness control
- d. Low Battery Backlight ON/OFF Function
- e. Selecting the printer

## Chapter 4. Formatting Printing Receipt

- a. Setting the Printer
- b. Receipt header setting
- c. Receipt currency (unit) setting
- d. Receipt date setting

## **Chapter 1. Basic Operation**

## a. Turning the scale on / off

1) Press ON/OFF key to turn on.

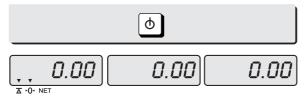

2) Press ON/OFF key to turn OFF

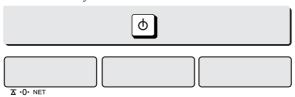

## b. Turning the backlight on / off

1) Press Back light key for Back light on.

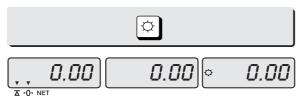

2) Press Back light key for Back light off

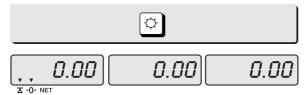

#### c. Zero function

 Press ZERO key to set zero point unless the weight window indicate "0.00" under the empty platter.

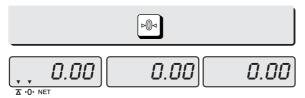

### d. Display battery voltage

1) Press Battery key to check battery voltage left.

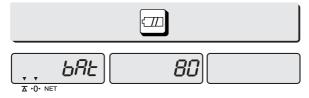

- It shows percentage of full voltage.
- Please recharge under the 10%.

#### e. Tare function

Tare means the weight of container. You may use tare function when you weigh an item with container and measure only the weight of item.

#### ■ One time tare

1) Place a container on the platter. Ex) 2.00kg of tare.

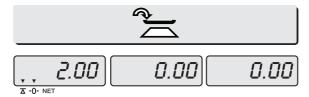

2) Press "TARE" key to enter a tare weight Ex) 2.00Kg of tared

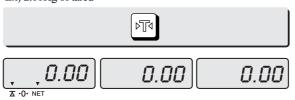

- **■** Successive tare
- 1) Place another container on the platter. Ex) 1.00 kg of tare

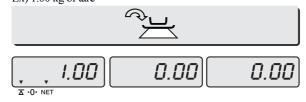

2) Press "TARE" key to enter a tare weight

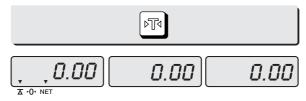

3) After weighing item remove all of the container from the platter.

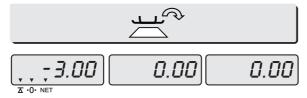

4) Press "TARE" key again to cancel a tare weight.

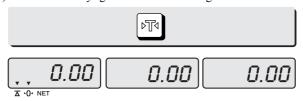

#### f. Hold function

#### ■ Key Hold function

- 1) Place an item on the platter and press the Hold key.
- 2) Then weight display will show "Hold". The "Hold" blinks for two times, and then the average weight blinks for 3 times.
- 3) Then automatically exit to normal weighing mode.

#### ■ Auto Hold function

1) After weighing item remove all of the container from the platter, press Hold key.

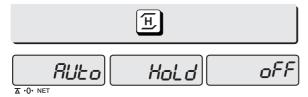

- 2) Use "TARE" key to select one of Auto Hold function.
- 3) Press "Hold" key to save and exit to normal mode.
- 4) Place an item on the platter.
- 5) Then weight display will show "Hold". The "Hold" blinks for two times, and then the average weight blinks continuously.
- 6) Remove the item from the platter. Then automatically exit to normal weighing mode.

## Chapter 2. PLU Saving & PLU Calling-up

## a. Saving unit price on PLU

|                   | Number of PLU | Range | Remarks |
|-------------------|---------------|-------|---------|
| PLU               | 200           | 1~200 |         |
| PLU name (option) | 28            | 1~28  |         |

- Number of direct PLU may be different on product model.
- " C" key is to clear data input.
- 1) Press numeric key to input unit price you wish to have. Ex) 1.99

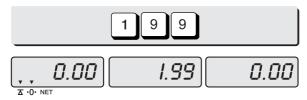

2) Press "T" key.

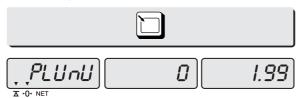

3) Press numeric key to input a PLU address. Ex) PLU 10.

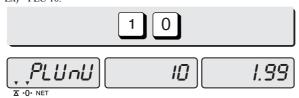

4) Press "" key.

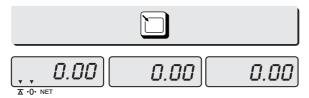

#### b. Saving PLU name (option)

- If you have "24 PLU name inputting option" you may save the name of PLU for 1~28.
- **"C"** key is to input, save a character, and move to next character (or byte).
- "TARE" key is to save and exit.
- 1) Input appropriate ASCII codes to save the PLU name.
  - \* Please refer to the ASCII table on page 48.
  - Ex) "APPLE" is "4, 1, C, 5, 0, C, 5, 0, C,....

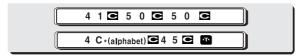

Press "4", "1"

Press "C"

Press "5", "0"

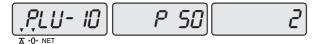

Press "C"

Press "5", "0"

Press "C"

Press "4", "C"

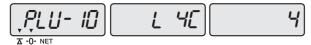

Press "C"

Press "4", "5"

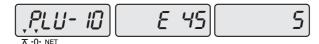

Press "C"

2) Press TARE key to exit to normal weighing mode or C key up to maximum 8th byte. Then automatically exit to normal weighing mode.

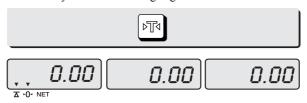

■ Please refer to "Alphabetic key location".

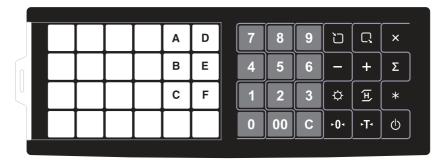

## c. Calling up a PLU

- Indirect PLU
- 1) To call up indirect PLU Saved press appropriate numeric keys (address) and  $\square$  key Ex) PLU 10

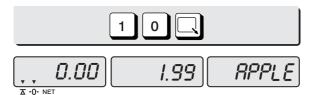

2) To cancel calling up indirect PLU press "© " key

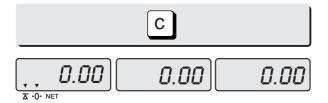

- Direct PLU
- 1) To call up direct PLU Saved press appropriate numeric keys (address) and PLU key. Ex) PLU 10  $\,$

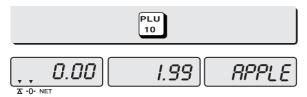

2) To cancel calling up direct PLU press "©" key

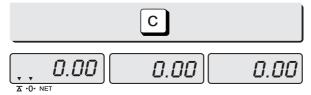

## Chapter 3. User's Set-up Mode

This section explains how to set up the following functions.

| Functions                       | Options                    | Remarks |
|---------------------------------|----------------------------|---------|
| 1. Auto power-off               | <b>NO</b> / 10 / 30 / 60   |         |
| 2. LCD Backlight On/OFF         | <b>OFF</b> /ON/3/5/10      |         |
| 3. Backlight Bright control     | 1 ~ 7( <b>defualt 3</b> )  |         |
| 4. Low Battery Backlight On/Off | BL-on / BL-off             |         |
| 5. Printer selection            | NON/ <b>DEP-50</b> /DLP-50 |         |

1) To get into "User's Set-up Mode" press ON/OFF key pressing and holding ZERO key.

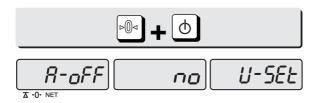

- Press "ZERO" key to save current option and move to next function setting mode.
- Press "TARE" key to move to other next option.

#### a. Auto power-off

This section explains how to set backlight on & off function and automatic off function.

Table:

| Options      | Description                               | Remarks |
|--------------|-------------------------------------------|---------|
| NO           | No auto power-off.                        |         |
| 10 (minutes) | Auto power-off in 10 minutes when no use. |         |
| 30 (minutes) | Auto power-off in 30 minutes when no use. |         |
| 60 (minutes) | Auto power-off in 60 minutes when no use. |         |

1) Select an option you wish to have by using "TARE" key. Ex) 30 (minuets)

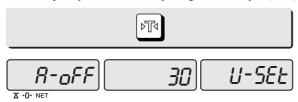

2) Press "ZERO" key to move next function setting, EL Backlight ON/OFF.

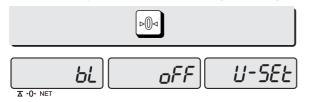

## b. LCD backlight ON/OFF

Table:

| Options      | Description                                             | Remarks |
|--------------|---------------------------------------------------------|---------|
| OFF          | Backlight OFF                                           |         |
| ON           | Backlight ON                                            |         |
| 3 (Seconds)  | Automatic backlight-off when not in use for 3 seconds.  |         |
| 5 (Seconds)  | Automatic backlight-off when not in use for 5 seconds.  |         |
| 10 (Seconds) | Automatic backlight-off when not in use for 10 seconds. |         |

- 1) Use "TARE" key to select one of backlight auto power-off option or EL Backlight ON/OFF.
  - Ex) Select 5 seconds backlight auto power-off option.

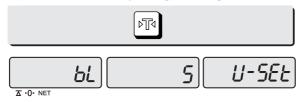

2) Press "ZERO" key to move next function setting, EL Backlight ON/OFF.

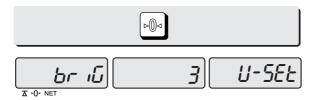

#### C. LCD backlight brightness control

This section explains how to set backlight on & off function and automatic off function.

Table:

| Options | Description                | Remarks |
|---------|----------------------------|---------|
| 1~7     | 1(dimmest) ~ 7(brightest). |         |

1) Use "TARE" key to select one of backlight brightness level. Ex) Select 3rd level of backlight brightness.

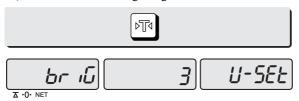

2) Press "ZERO" key to move next function setting.

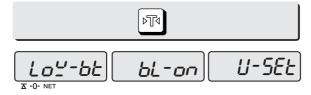

## d. Low Battery Backlight ON/OFF function

This section explains how to set backlight on & off when low battery status. Table :

| Options | Description                                      | Remarks |
|---------|--------------------------------------------------|---------|
| BL-on   | Back-light on when low battery status.           |         |
| BL-off  | Automatic backlight-off when low battery status. |         |

1) Use "TARE" key to select backlight auto power-off when low battery status.

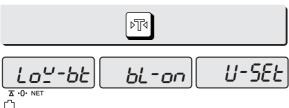

\* Low battery condition

2) Press "ZERO" key to move next function setting.

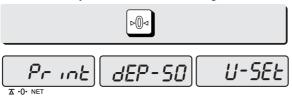

#### e. Selecting the printer

This section explains how to select the printer option when you'd like to use the printer connected to EB series.

Table:

| Options | Description              | Remarks |
|---------|--------------------------|---------|
| NON     | No printer in use        |         |
| DEP-50  | DEP-50 printer interface |         |
| DLP-50  | DLP-50 printer interface |         |

1) Select the printer you're using with ER by pressing "TARE" key. EX) DEP-50  $\,$ 

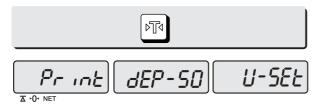

■ If you press "ZERO" key you can automatically go to normal weighing mode.

## **Chapter 4. Formatting printing receipt**This chapter explains how to set the receipt format in the following fields.

| Options            | Description                                                             | Remarks                                                                |
|--------------------|-------------------------------------------------------------------------|------------------------------------------------------------------------|
| HEADER             | To input characters you wish to have on the receipt header.             | Maximum 1,2 line / 24 characters, 3 line / 16 characters for each line |
| UNIT<br>(Currency) | To input currency symbol or characters you wish to have on the receipt. | Maximum 8 characters                                                   |
| DATE               | To input date on the receipt.                                           |                                                                        |

#### a. Setting the printer

Please connect your printer to RS 232 port, which is located at the gray part on the picture, using RS 232 Cable.

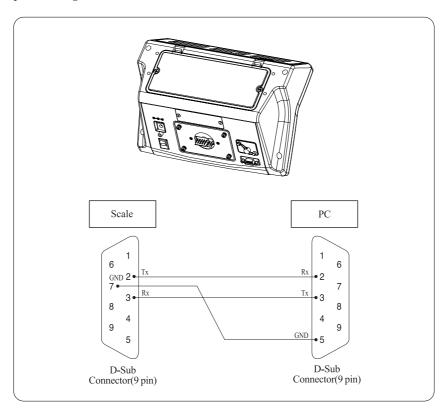

#### b. Receipt header setting

| Options | Description                                                 | Remarks                                                                |
|---------|-------------------------------------------------------------|------------------------------------------------------------------------|
| HEADER  | To input characters you wish to have on the receipt header. | Maximum 1,2 line / 24 characters, 3 line / 16 characters for each line |

- User may input the name of store, telephone number, or other expressions he/she wishes to have on the receipt.
- 1) Pressing and holding "C" key, press "ON/OFF" key under the scale power off. "O1" on the "Unit Price" display represents that you are ready to input the first character.

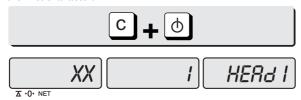

2) Input appropriate ASCII codes (page on 16) you wish to have. Ex) CAS.

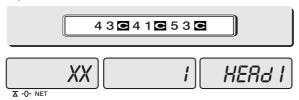

3) To save it and go next header line press "TARE" key.

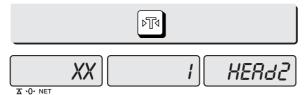

4) Using ASCII code you can input appropriate data on Header 2. Ex) 820-1111, telephone #.

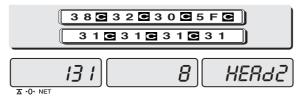

5) To save it and go next header line press "TARE" key.

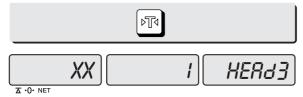

6) Using ASCII code you can input appropriate data on Header 2. Ex) THANK YOU

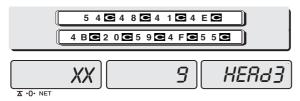

#### c. Receipt currency (unit) setting

1) Initial CURRENCY (UNIT) display status.

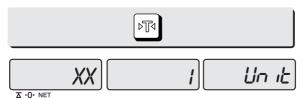

2) Using ASCII code you can input appropriate character or currency symbols on UNIT. Ex) \$

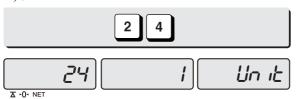

## d. Receipt DATE setting

1) To save it and go to "Initial DATE display" status press "TARE" key.

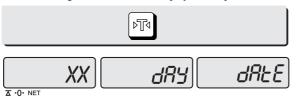

2) Just input appropriate day of week you wish to have, not using ASCII code. Ex) 2 (Tueseday)

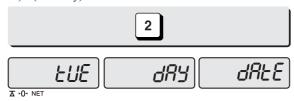

3) Press "C" key to go to next "Month" setting.

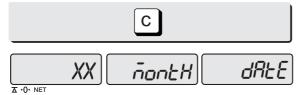

4) Just input appropriate month you wish to have, not using ASCII code. Ex) 12 (December)

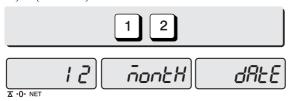

5) Press "C" key to go to next "day" setting.

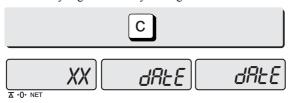

6) Just input appropriate day you wish to have, not using ASCII code. Ex) 12th day

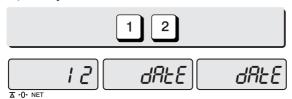

7) Press "C" key to go to next "year" setting.

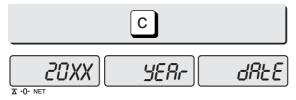

8) Just input appropriate year you wish to have, not using ASCII code. Ex) year 2008

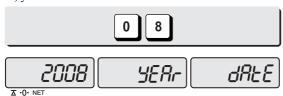

• "If you press "C" or "T(TARE)" key you can automatically go to normal weighing mode.

#### II. Sales Mode

#### Chapter 5. Sales Transaction

- a. Sales with free price (hand pricing)
- b. Sales using PLU
  - direct PLU
  - indirect PLU
- Adding up several sales transaction for weighed item
- d. Adding up several sales transaction for non-weighed item (Fixed Price Added)
- e. Multiplying the same item sales
- f. Calling up or deleting total amount
- g. Cancel

#### Chapter 6. Discount & Payment

- a. Discount on subtotal
- b. Payment on total sales amount

#### Chapter 7. Daily Total Sales(option)

- a. Calling up daily total sales data
- b. Deleting daily total sales data

## Chapter 8. EURO Setting Method(option)

- a. Saving Euro rate
- b. Switching Currency

## **Chapter 5. Sales Transaction**

EB series may make sales transaction either with free price or with PLU.

#### a. Sales with free price (hand pricing)

This section explains how to make sales transaction with free price (hand pricing).

1) Place an item on the platter and press appropriate numeric keys to input unit price. Ex) 1.99 for unit price.

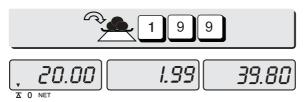

- 2) If you press "\sum\_" key add this transaction to daily total amount and number of sales data. And unit-price & total-price window is clear.
- **\*** if the scale is connected printer, sale transaction data will printed out.

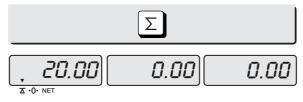

3) Remove the item from the platter.

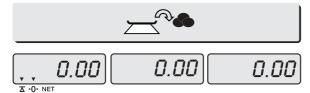

## b. Sales using PLU

- Direct PLU
- 1) Call up a direct PLU.

Ex) "PLU 1" (option name: banana)

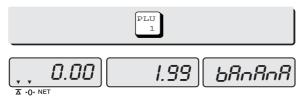

2) Place an item on the platter.

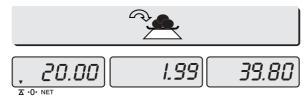

- 3) If you press "\sumsymbol\sumsymbol\sum\old\simsymbol\sumsymbol\sumsymbol\sum\old\simsymbol\sumsymbol\sum\old\sim\sim\sim\old\sim\old\sim\ol
- \* if the scale is connected printer, sale transaction data will printed out.

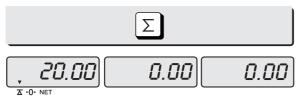

4) Remove the item from the platter.

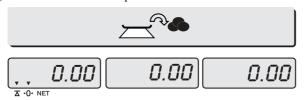

#### ■ Indirect PLU

1) Call up an indirect PLU. Ex) "PLU 6 for Kiwi".

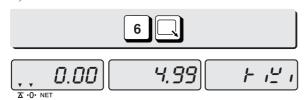

2) Place an item on the platter.

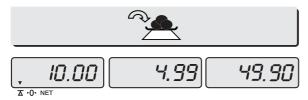

- 3) If you press "\sumsys" key add this transaction to daily total amount and number of sales data. And unit-price & total-price window is clear.
- \* if the scale is connected printer, sale transaction data will printed out.

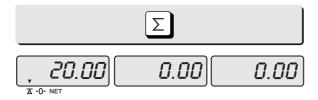

Then, remove the item from the platter to go back to normal weighing mode.

### c. Adding up several sales transactions for weighed item

- Use "+" key to makes the adding-up transactions.
- You may either call up PLU or just input the unit price.
- 1) Call up an indirect PLU. Ex) "PLU 6 for Kiwi".

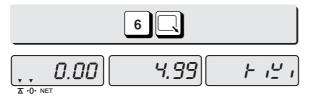

2) Place an item on the platter.

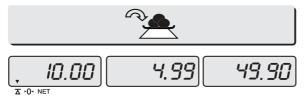

3) Press "+" key.

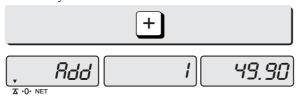

4) Remove the item from the platter.

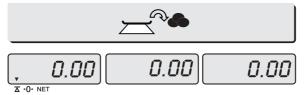

5) Input a unit price Ex) 2.99 for Honey melon".

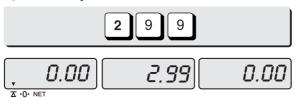

6) Place an item on the platter.

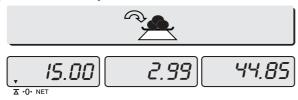

7) Press "+" key. "Total Price" display says total price added, and "Weight" display says the number of sales transactions added.

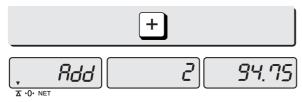

8) Remove the item from the platter.

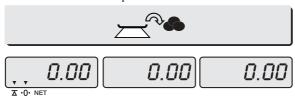

- You may also place the item on the platter first and then input unit price in the scale later.
- You may add sales transactions up to 1,000 times and total amount of sales up to 999,999.

## d. Adding up several sales transactions for non-weighed item (Fixed price added)

1) Input a unit price

Ex) 2.99 for "Strawberry Cream Cheese".

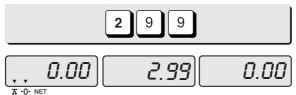

2) Press "+" key.

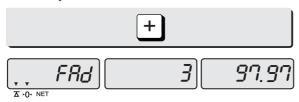

3) Press "+" key to go to normal "0" point mode.

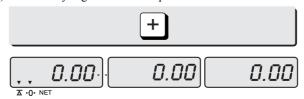

4) Call up another PLU.

Ex) PLU# 8 which unit price is 3.99 for "Garlic bread".

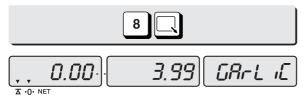

5) Press "+" key.

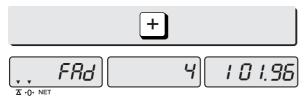

6) Press "+" key to go to normal "0" point mode.

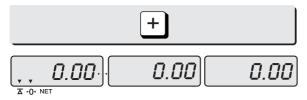

• Please refer to "Chapter 7. Daily Total Sales Amount" for calling up or deleting the daily total.

## e. Multiplying the same item sales

- You may either call up PLU or input unit price into the scale.
- 1) Input a unit price Ex) 3.00 for "Canned Soup"

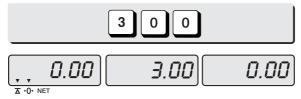

2) Press "X" key.

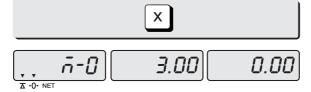

3) Press appropriate numeric key to input the number of items.

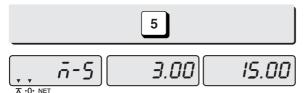

- You may cancel previous number of item input by pressing "C" key and retry it.
- You may go back to normal weighing mode by pressing "C" key when "Unit Price" display shows "0".
- 4) Press "+" key.

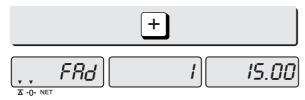

5) Press "+" key to go to normal "0" point mode.

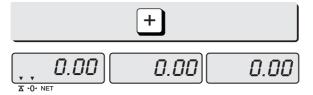

### f. Calling up or deleting total amount

- When you just check total amount.
- 1) Press "\sumsy "key just to check total amount. Ex) Total amount=115.00, Total number of transaction= 5.

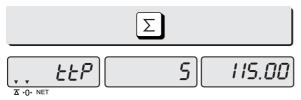

- The scale beeps when there is no adding-up transaction.
- 2) Press "+" key to go to normal "0" point mode.

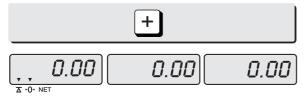

- When you delete total amount.
- 1) Press "\sum "key just to check total amount. Ex) Total amount=115.00, Total number of transaction= 5.

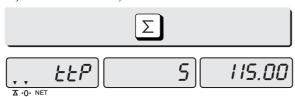

• The scale beeps when there is no adding-up transaction.

2) Press "C" key to delete total amount. However, this total amount is still saved on daily total sales amount.

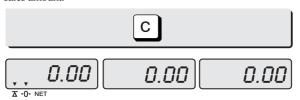

### g. Cancel

- When user makes more than two sales transactions he/she can cancel previous mistake transaction(s) of them by doing "Cancel" function.
- 1) Press numeric keys to input a unit price.

  Press "+" key to go to normal "0" point mode.

  Ex) Item's unit price=2.00

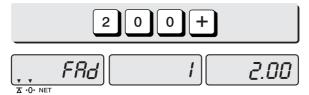

2) Appropriate numeric keys to make next another sales transaction. Ex) unit price=1.99/1 kg

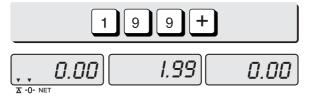

3) Place item on the platter and do "ADD" function. Ex) unit price=1.99, 1.00 kg Remove it from the platter.

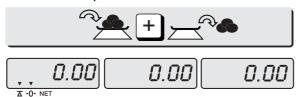

4) To cancel previous transaction input the same unit price and place the same item on the platter. Then, press "-" key.

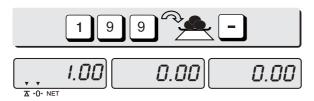

• Remove the item from the platter. For sure user may check total number of a series of transactions after canceling previous one by pressing "\sumsy" key to call up "ttP(Total Price)".

# **Chapter 6. Discount & Payment**

#### a. Discount on total sales amount

Press "∑" key just to check total amount.
 Ex) Total amount=115.00, Total number of transaction= 5.

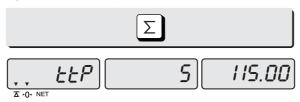

2) Press "-" key.

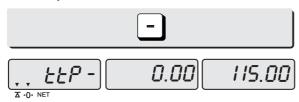

3) Press appropriate numeric keys to input the amount of discount.

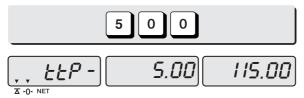

4) Press "-" key.

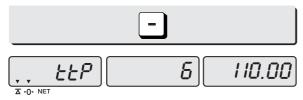

 $\bullet$  Press " $\Sigma$ " key to finalize these transactions. "Payment" function will be followed.

### b. Payment on total sales amount

1) Press " $\Sigma$ " key to call up total price.

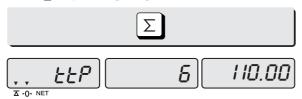

- In the case of no change needed then, just press " $\sum$ " key to finalize the sales transactions. However, in the case of change needed please continue the following steps.
- 2) Press appropriate numeric keys to make payment. Ex) 120.00 payment

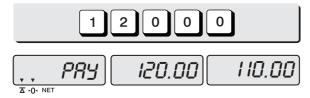

3) Press " $\sum$ " key to call up the change amount.

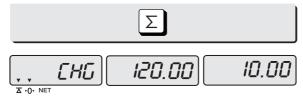

4) After checking the change amount press " $\sum$ " key to go back to normal weighing mode.

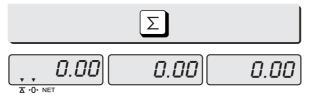

# **Chapter 7. Daily Total Sales (option)**

### a. Calling up daily total sales data

1) Press " $\Sigma$ " key for 3 seconds until "dtP" message shows up.

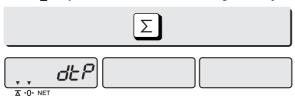

 Press "∑" key again to call up daily total sales. Ex) daily total amount of sales=444.99,

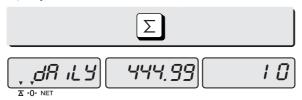

3) If you look at the amount of individual PLU sales call up appropriate PLU. Ex) PLU#1(Banana: Direct PLU) & PLU#14.

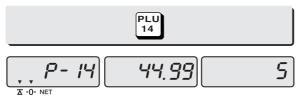

- To go back to "Daily total sales" mode simply press "∑" key. And then,
   To go back to "Daily total sales" mode simply press "∑" key.
- 4) To go back to normal weighing mode. press " $\sum$ " key.

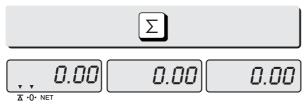

• You may daily sales transactions up to 50,000 times

## b. Deleting daily total sales data

1) Press " $\sum$ " key for 3 seconds until "dtP" message shows up.

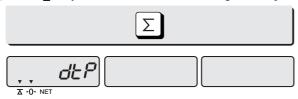

2) Press " $\sum$ " key again to call up daily total sales. Ex) daily total amount of sales=444.99,

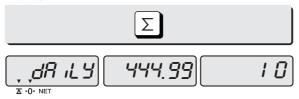

3) Press "C" key to delete "daily total sales" data. "Clear" message shows up shortly, and then it goes to normal weighing mode.

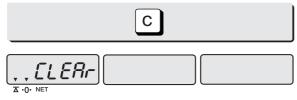

# **Chapter 8. EURO Setting Method (Option)**

### ■ KEYBAORD

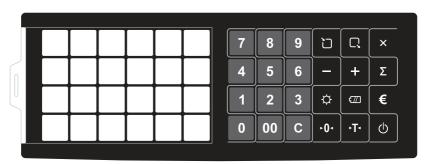

■ Table: Key Functions

| KEYS      | FUNCTIONS                       |  |  |  |  |
|-----------|---------------------------------|--|--|--|--|
| 0 9 00    | To input all of numerical data  |  |  |  |  |
| ~         | Direct PLU keys (24EA)          |  |  |  |  |
|           | To save PLU                     |  |  |  |  |
|           | To call up PLU                  |  |  |  |  |
| C         | To clear data                   |  |  |  |  |
| D D D     | To set zero                     |  |  |  |  |
| PT        | To set or clear tare value      |  |  |  |  |
| Ф         | To turn on & off the scale      |  |  |  |  |
| <b>\Q</b> | To turn on & off the backlight. |  |  |  |  |

|   | Display battery voltage(%)                                |
|---|-----------------------------------------------------------|
| + | To make several sales transaction by adding up            |
| - | To make discount transaction                              |
| X | To multiply the same item when making sales transaction   |
| Σ | To check total sales amount or finalize sales transaction |
| € | Used to set Euro to local currency, and vice versa        |

### a. Saving Euro rate

1) Press the key.

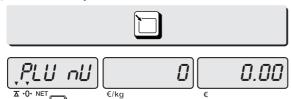

2) Press the key. If you have entered the euro rate before, you will see the previous euro rate '10' in the unit price display.

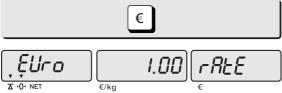

3) Enter appropriate euro rate. For example, enter €1 = 6.55878 (local currency). To move decimal point press € key five time in the total price display. You can't input '0' as Euro rate value

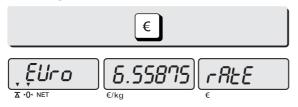

4) Press the key to save it, then you will go to normal mode.

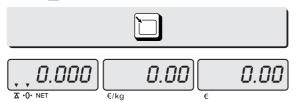

## b. Switching Currency

1) Place an item on the platter and press appropriate numeric keys to input unit price.

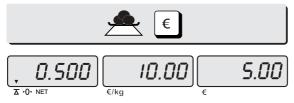

2) Press 📵 key in the normal weighing mode.

You will see the Euro currency rate for 2 seconds and this message is disappeared

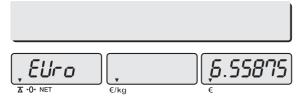

3) Please make sure Euro currency symbol is on.

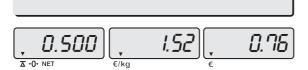

4) Remove the item from the platter.
and press € keys to go back to the normal weighing mode.

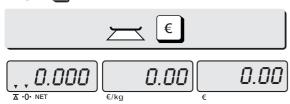

 $\times$  NOTE : € 6.55875 ≒ € 6.56 in this example € 6.55475 ≒ € 6.55 in this example

- Euro Conversion Option
- PLU Unit price is only available in NON EURO.
- Total Price(TTP Call, DTP Call) is automatically showed in the display that depending on the current unit
- ADD mode is only available when you use EURO or NON EURO currencies separately.

Ex) You could not add 2 items of Euro Currency and add another item in NON EURO item in order to do so, after the Total Price Transaction then you would be able to use the Non euro currency

**Table: ASCII Code** 

| HIGH ORDER<br>LOW ORDER | 2  | 3  | 4 | 5 | 6 | 7 | 8 | 9 |
|-------------------------|----|----|---|---|---|---|---|---|
| 0                       | SP | 0  | @ | Р | í | р |   |   |
| 1                       | !  | 1  | Α | Q | а | q |   |   |
| 2                       | "  | 2  | В | R | b | r |   |   |
| 3                       | #  | 3  | С | S | С | s |   |   |
| 4                       | \$ | 4  | D | Т | d | t |   |   |
| 5                       | %  | 5  | E | U | е | u |   |   |
| 6                       | &  | 6  | F | ٧ | f | ٧ |   |   |
| 7                       | ,  | 7  | G | W | g | w |   |   |
| 8                       | (  | 8  | Н | Х | h | х |   |   |
| 9                       | )  | 9  | I | Υ | i | у |   |   |
| Α                       | *  | :  | J | Z | j | Z |   |   |
| В                       | +  | ;  | K | ] | k |   |   |   |
| С                       | ,  | <  | L | \ | I |   |   |   |
| D                       | 1  | II | М | ] | m |   |   |   |
| E                       | -  | ^  | N | ٨ | n |   |   |   |
| F                       | /  | ?  | 0 | _ | 0 |   |   |   |

Picture1: Alphabet location on the Keybarod

|  |  | А | D | 7 | 8  | 9 | מ   | C   | × |  |
|--|--|---|---|---|----|---|-----|-----|---|--|
|  |  | В | E | 4 | 5  | 6 |     | +   | Σ |  |
|  |  | С | F | 1 | 2  | 3 | ☼   | 田   | * |  |
|  |  |   |   | 0 | 00 | С | -0₁ | ·T· | Ф |  |

# **Table: Error Message**

| Error Message on Display | Description                                                                              | Solution                                        |  |  |
|--------------------------|------------------------------------------------------------------------------------------|-------------------------------------------------|--|--|
| "Err 0"                  | The "Err 0" occurs when scale is not stable.                                             | Remove unstable facts.                          |  |  |
| "Err 1"                  | The "Err 1" occurs when a current zero point has shifted from the last span calibration. | Please call your CAS dealer.                    |  |  |
| "Err 3"                  | The "Err 3" is an overload error.                                                        | Please remove the weight.                       |  |  |
| "Err 4"                  | The "Err 4" is leakage of payment.                                                       | Scale needs more payment.                       |  |  |
| "Err 5"                  | The "Err 5" means there is already tare.                                                 | Remove the tare.                                |  |  |
| "Err 6"                  | The "Err 6" means total price summation is over.                                         | Please change unit price or remove some weight. |  |  |
| "Err 8"                  | The "Err 8" means Euro rating price is over.                                             | Please change unit price or change euro rate.   |  |  |
| "Err 15"                 | The "Err 15" means 1/2 or 1/4 unit price is over.                                        | Please change unit price                        |  |  |

| MODEL              | EB -WS-6                                                                                                    | EB-WS-15    | 5-15 EB-WS-30 EB-WL-60 EB-WL-150 |              | EB-WL-150   | EB -60<br>EB-60L | EB-150<br>EB-150L |  |  |  |  |
|--------------------|----------------------------------------------------------------------------------------------------|-------------|----------------------------------|--------------|-------------|------------------|-------------------|--|--|--|--|
| 0                  | 0.40.0001                                                                                                    | 15/0.005 kg | 30/0.01 kg                       | 60 / 0.02 kg | 150/0.05 kg | 30/0.01 kg       | 60/0.02 kg        |  |  |  |  |
| Capacity/e         | 6/0.002 kg                                                                                                    | 60/0.02 kg  | 150/0.05 kg                      |              |             |                  |                   |  |  |  |  |
| Intermal           | 1/60,000 1/60,000 1/60,000 1/60,000 1/60,000 1/60,000                                                                                                    |             |                                  |              |             |                  |                   |  |  |  |  |
| External           | 1/3,000                                                                                                    | 1/3,000     | 1/3,000                          | 1/3,000      | 1/3,000     | 1/3,000          | 1/3,000           |  |  |  |  |
| LACITIAI           | (Single)                                                                                                    | (Single)    | (Single)                         | (Single)     | (Single)    | (Dual)           | (Dual)            |  |  |  |  |
| Tare               | 5.998 kg 14.995 kg 29.99 kg 59.98 kg 149.95 kg 29.99 kg 59.98 kg                                                                                                    |             |                                  |              |             |                  |                   |  |  |  |  |
| Display            | Weight(6), unit price(6), total price(6)                                                                                                    |             |                                  |              |             |                  |                   |  |  |  |  |
| Indicators         | STABLE, ZERO, NET, BATTERY                                                                                                    |             |                                  |              |             |                  |                   |  |  |  |  |
| Keys               | Number(0~9, 00), Clear, ZERO, TARE, PLU Save, PLU Call Battery, BL, X, -(cancel), +(add), SUM(TTP), Power ON/OFF                                                                                            |             |                                  |              |             |                  |                   |  |  |  |  |
| Functions          | <ul> <li>Direct PLU(24) / Indirect PLU(200)</li> <li>Price computing scale</li> <li>Low Battery Indication function</li> <li>Auto Power Off, Auto BL off</li> <li>BL brightness control function</li> </ul> |             |                                  |              |             |                  |                   |  |  |  |  |
| Weight             | 6.5 kg 14.5 kg 15 kg                                                                                                    |             |                                  |              |             |                  |                   |  |  |  |  |
| Platter            |                                                                                                    | 2007200     |                                  | 2047544      |             | 350 x400 (E      | EB type)          |  |  |  |  |
| size(mm)           | 280x280 394x514 394 x514 (L type)                                                                                                    |             |                                  |              |             |                  |                   |  |  |  |  |
| Product            | 350 x594 x584.4 (EB type)                                                                                                    |             |                                  |              |             |                  |                   |  |  |  |  |
| size(mm)           | 280x370x615 420x635x820 420 x635 x820 (L type)                                                                                                    |             |                                  |              |             |                  |                   |  |  |  |  |
| Power              | 6V 5 Ah(6V 10Ah Option, only EB type) Pb Battery or 12 V Adaptor                                                                                                    |             |                                  |              |             |                  |                   |  |  |  |  |
| Op.Tempe rature    | - 10 °C ~ +40 °C                                                                                                    |             |                                  |              |             |                  |                   |  |  |  |  |
| Minimum<br>voltage |                                                                                                    | About 5.6V  |                                  |              |             |                  |                   |  |  |  |  |
| Operation time     | 6V 5Ah(About 200HR),6V 10Ah(About 500HR)                                                                                                    |             |                                  |              |             |                  |                   |  |  |  |  |

## **MEMO**

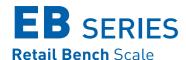

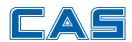

CAS BLDG., # 440-1, SUNGNAE-DONG, GANGDONG-GU, SEOUL, KOREA TEL\_ 82 2 2225 3500 FAX\_ 82 2 475 4668

www.globalcas.com